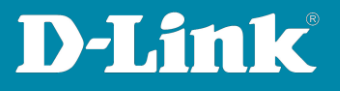

## **Anleitung zur Einrichtung des Switches für T-Home Entertain mit Media Receiver 400**

Für DGS-1510-xx Rev.A

Diese Anleitung geht davon aus, dass Ihr Switch auf Standardeinstellungen gesetzt ist. Der Switch hat standardmäßig die IP-Adresse **10.90.90.90** mit Subnetz-Maske 255.0.0.0. Passen Sie die LAN-Verbindung des PC bitte entsprechend an, um auf die Konfiguration des Switches zugreifen zu können.

Alternativ nutzen Sie die Software **D-Link Network Assistent**, die Sie auf der CD finden, die dem Switch beiliegt, oder über unsere Webseite <http://www.dlink.com/de/de> im Support-Bereich Ihres Switch-Modells herunterladen können. Mit dem **D-Link Network Assistent** können Sie die IP-Adresse Ihres Switches Ihrem Netzwerk anpassen.

**Wichtig:** Stellen Sie bitte sicher, dass die aktuelle Firmware in Ihrem Switch installiert ist, die Sie über unsere Webseite<http://www.dlink.com/de/de> im Support-Bereich Ihres Switch-Modells herunterladen können.

1. Starten Sie einen Webbrowser (Internet Explorer, Firefox, …) und rufen die IP-Adresse Ihres Switches auf.

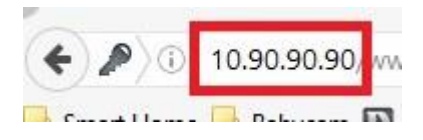

- 2. Loggen Sie sich ein. Standardmäßig ist das Kennwort **admin**.
- 3. Auf der linken Seite wählen Sie das Menü **L2 Funktionen**, dann **L2 Multicast Steuerung**, dann **IGMP Snooping** und dann **IGMP Snooping Einstellungen** aus.

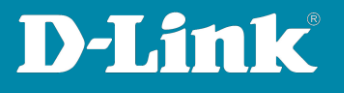

Bei **Globaler Status** wählen Sie **Aktiviert** aus und klicken auf **Anwenden**. Darunter bei **VID(1-4094)** tragen Sie **1** ein, wählen Sie **Aktiviert** aus und klicken auf **Anwenden**.

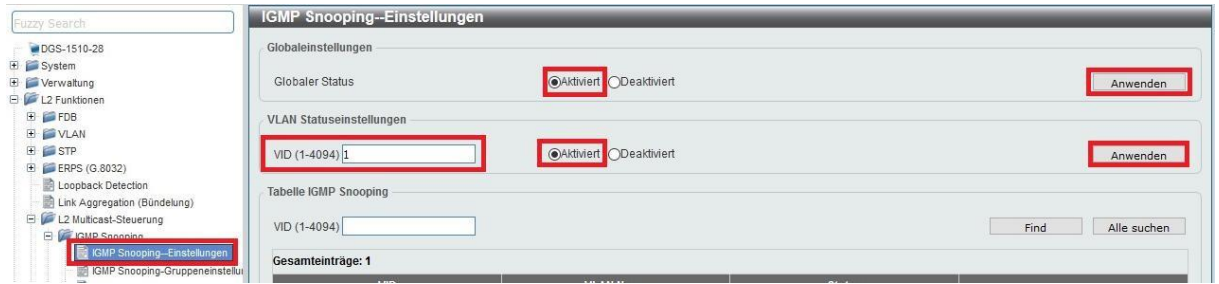

4. Ein neuer Eintrag wird nun unten aufgelistet. Klicken Sie bei diesem Eintrag auf **Bearbeiten**.

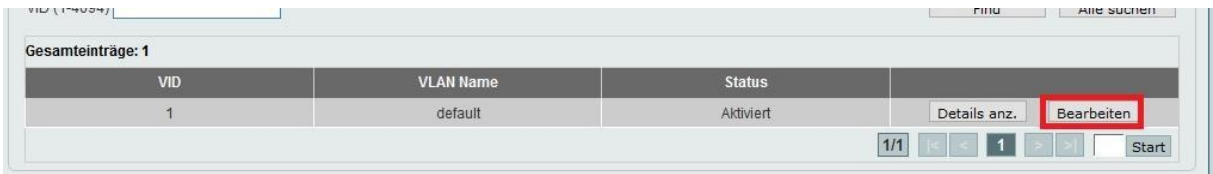

5. Nehmen Sie die Einstellungen vor, wie sie in dem Bild dargestellt sind. Klicken Sie dann unten-rechts auf Anwenden.

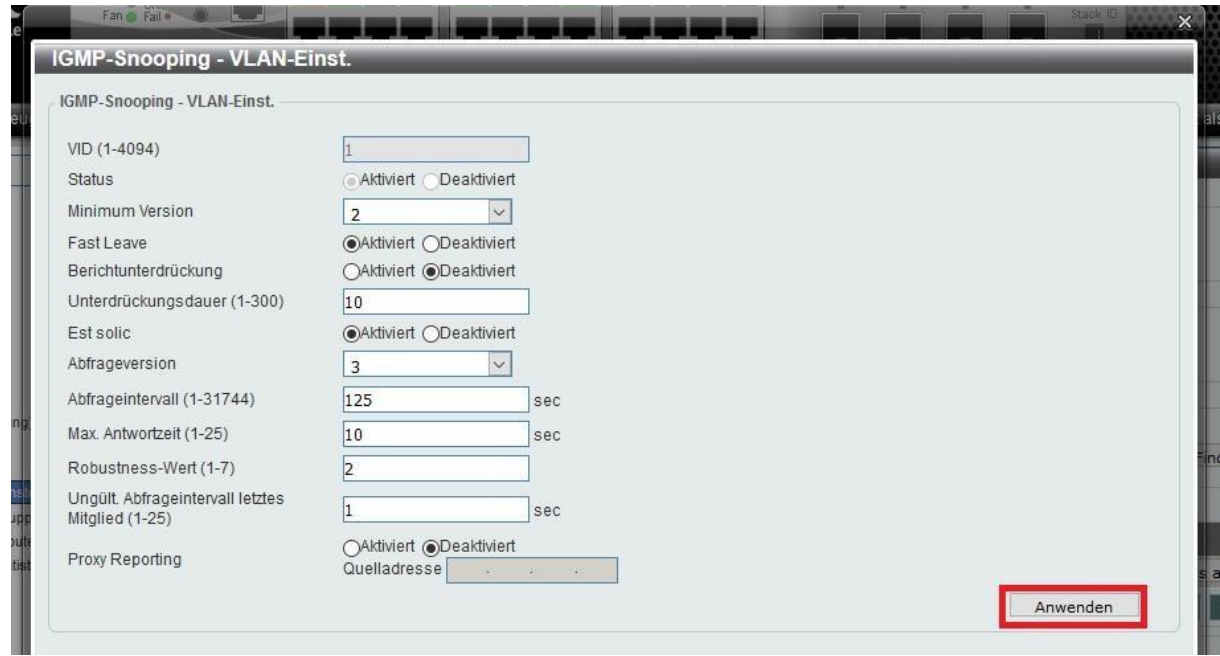

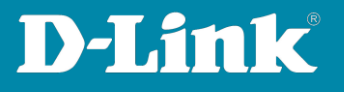

6. Wählen Sie links das Menü **Multicast Filterung** aus.

Bei VID-Liste tragen Sie eine 1 ein.

Bei Multicast Filtermodus wählen Sie **Unregistriert weiterleiten** aus. Klicken Sie auf **Anwenden**.

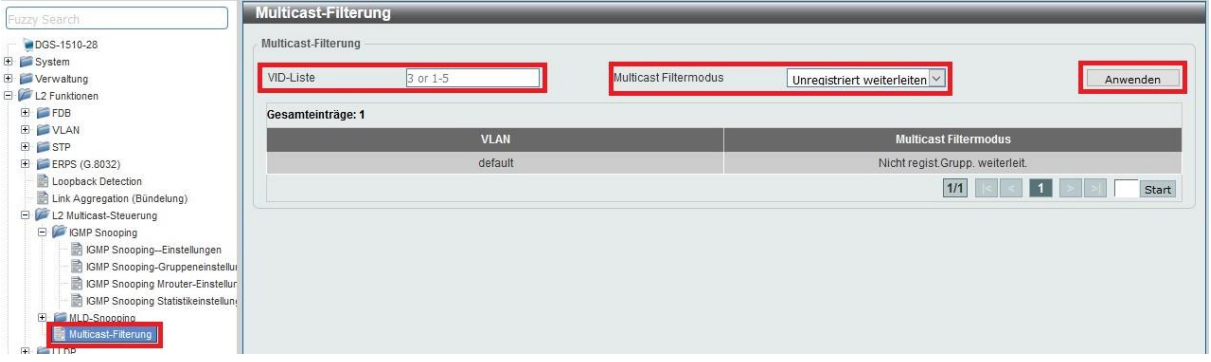

7. Die vorgenommenen Einstellungen sind nun bereits aktiv. Damit sie auch nach einem Neustart des Switches weiterhin bestehen, speichern Sie abschließend die Einstellungen.

Klicken Sie dazu oben-links auf **Speichern** und dann auf **Konfiguration speichern**. Klicken Sie abschließend auf den Knopf **Anwenden**.

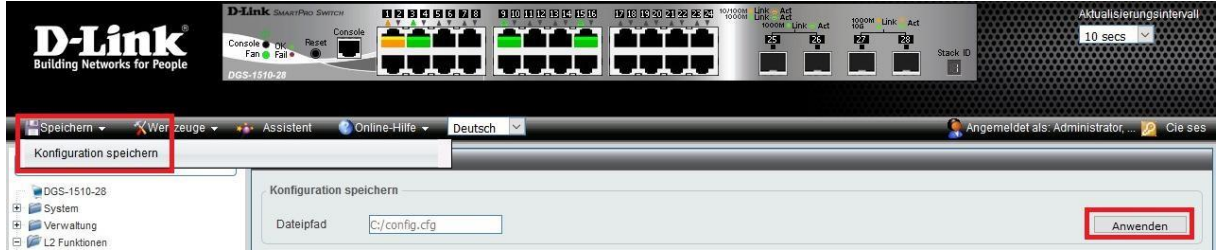

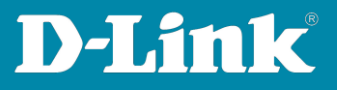

## **FAQ:**

**Frage:** Wozu muss ich diese Einstellungen vornehmen?

**Antwort:** Durch diese Einstellungen wird vermieden, dass IGMP Multicast Datenpakete vom Switch auf alle seine LAN-Ports gesendet werden, an dem ein Gerät angeschlossen ist und ein Link ist. Die Link-LEDs von eigentlich unbeteiligten LAN-Geräten flackern dann schnell.

Dies erzeugt unnötigen Datenverkehr und je nach Größe des Netzwerks kann das die Geschwindigkeit des Netzwerks schon deutlich reduzieren.